## SOLIDWORKS テンプレートファイル について

テンプレートファイルは、機械系貸出ノートブック PC の CAD 環境と同じ環境に設定する ために必要なファイルです。貸出ノートブック PC では設定済のため、下記の操作は必要あ りません。以下に示すパスに、必要に応じてオリジナルをリネームしてからファイルをコピ ーしてください。下記のパスは、標準的な方法でCADをインストールした場合を示します。 ※ProgramData は隠しフォルダです。隠しフォルダを表示させるには、エクスプローラの 「表示」タブ>「表示/非表示」で「隠しファイル」にチェックを入れてください。

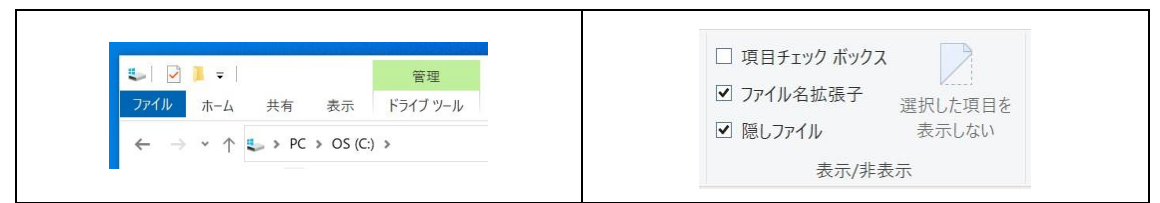

1.テンプレートファイルとパス

## C:¥ProgramData¥SOLIDWORKS¥SOLIDWORKS

2024¥lang¥japanese¥sheetformat

- a0-jis.slddrt
- a1-jis.slddrt
- $\bullet$  a2-iis.slddrt
- a3-jis.slddrt
- a4-jis.slddrt
- properties.txt

C:¥ProgramData¥ SOLIDWORKS ¥ SOLIDWORKS 2024¥lang¥japanese¥

- template\_MECH.prtprp
- user define template MECH.xlsx

C:¥ProgramData¥ SOLIDWORKS ¥ SOLIDWORKS 2024¥templates¥

- アセンブリ.asmdot
- 図面.drwdot
- 部品.prtdot

## C:¥Program Files¥ SOLIDWORKS Corp¥ SOLIDWORKS ¥lang¥japanese¥

- $\bullet$  bom-A1 A3-MECH.sldbomtbt
- bom-A4P-MECH.sldbomtbt
- JIS-MECH.sldstd